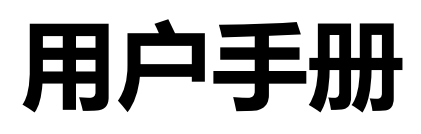

# **User's Guide**

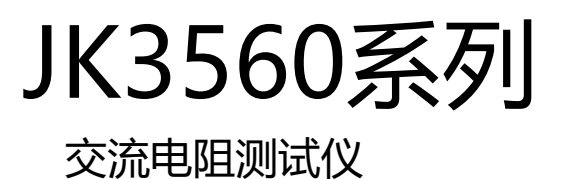

53/4 位交流电阻读数,6 位直流电压读数 电阻测试范围:0.0000mΩ~30.000Ω 电压测试范围:0.00000V~1000.000VDC 0.2%的电阻准确度,0.03%的电压准确度 HANDLER接口 RS-232C 接口

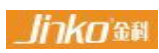

常州市金艾联电子科技有限公司 JinAiLian Electronic Technology Co.,Ltd 常州市武进区丁堰街道联丰路101号联东U谷22A栋 电话:4001128155 [Http://www.jk17.com](http://www.jk17.com) 销售服务电子邮件:JK001@JK17.com 金科是金艾联电子科技公司的注册商标 | 技术支持电子邮件:JK005@JK17.com JinAiLian Electronic Technology Co.,Ltd

## **安全需知**

 $\frac{\displaystyle\int\!\!\!\!\!\!\!\int\limits_{\mathbb{R}^{d}}\sum_{\mathbb{S}}\mathbb{G}^{d}}$  <sup>伝</sup>脸:当你发现有以下不正常情形发生,请立即终止操作并断开电源线。立刻与金科仪器销售部联系维 修。否则将会引起火灾或对操作者有潜在的触电危险。

- 仪器操作异常。
- 操作中仪器产生反常噪音、异味、烟或闪光。
- 操作过程中,仪器产生高温或电击。
- 电源线、电源开关或电源插座损坏。
- 杂质或液体流入仪器。

## **安全信息**

**个 警告 人 危险**: 为避免可能的电击和人身安全, 请遵循以下指南进行操作。

免责声明:用户在开始使用仪器前请仔细阅读以下安全信息,对于用户由于未遵守下列条款而造 成的人身安全和财产损失,金艾联科技将不承担任何责任。

仪器接地:为防止电击危险,请连接好电源地线。

不可在爆炸性气体环境使用仪器:不可在易燃易爆气体、蒸汽或多灰尘的环境下使用仪器。在此类环境使用任何电子 设备,都是对人身安全的冒险。

不可打开仪器外壳:非专业维护人员不可打开仪器外壳,以试图维修仪器。仪器在关机后一段时间内仍存在未释放干 净的电荷,这可能对人身造成电击危险。

不要使用已经损坏的仪器:如果仪器已经损害,其危险将不可预知。请断开电源线,不可再使用,也不要试图自行维 修。

不要使用工作异常的仪器:如果仪器工作不正常,其危险不可预知,请断开电源线,不可再使用,也不要试图自行维 修。

不要超出本说明书指定的方式使用仪器:超出范围,仪器所提供的保护措施将失效。

## **有限担保和责任范围**

常州市金艾联电子科技有限公司 (以下简称 金艾联) 保证您购买的每一台 JK3560系列 在质量和计量上都是完全合 格的。此项保证不包括保险丝以及因疏忽、误用、污染、意外或非正常状况使用造成的损坏。本项保证仅适用于原购 买者,并且不可转让。

自发货之日起,金艾联提供玖拾(90)天保换和贰年免费保修,此保证也包括 LCD。玖拾天保换期内由于使用者操作 不当引起的损坏,保换条款终止。贰年包修期内由于使用者操作不当而引起仪器损坏,维修费用由用户承担。贰年后 直到仪表终生,金艾联将以收费方式提供维修。对于 LCD 的更换,其费用以当前成本价格收取。

如发现产品损坏,请和 金艾联 取得联系以取得同意退回或更换的信息。之后请将此产品送销售商进行退换。请务必 说明产品损坏原因,并且预付邮资和到目的地的保险费。对保修期内产品的维修或更换,金艾联 将负责回邮的运输费 用。对非保修产品的修理,金艾联 将针对维修费用进行估价,在取得您的同意的前提下才进行维修,由维修所产生的 一切费用将由用户承担,包括回邮的运输费用。

本项保证是 金艾联提供唯一保证,也是对您唯一的补偿,除此之外没有任何明示或暗示的保证(包括保证某一特殊目 的的适应性),亦明确否认所有其他的保证。金艾联t 或其他代理商并没有任何口头或书面的表示,用以建立一项保 证或以任何方式扩大本保证的范围。凡因对在规格范围外的任何原因而引起的特别、间接、附带或继起的损坏、损失 (包括资料的损失),金艾联 将一概不予负责。如果其中某条款与当地法规相抵触或由于某些司法不允许暗示性保证 的排除或限制,以当地法规为主,因此该条款可能不适用于您。但该条款的裁定不影响其他条款的有效性和可执行性。

> 中华人民共和国 江苏省 常州市金艾联电子科技有限公司 二〇二三年四月 Rev.A3

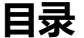

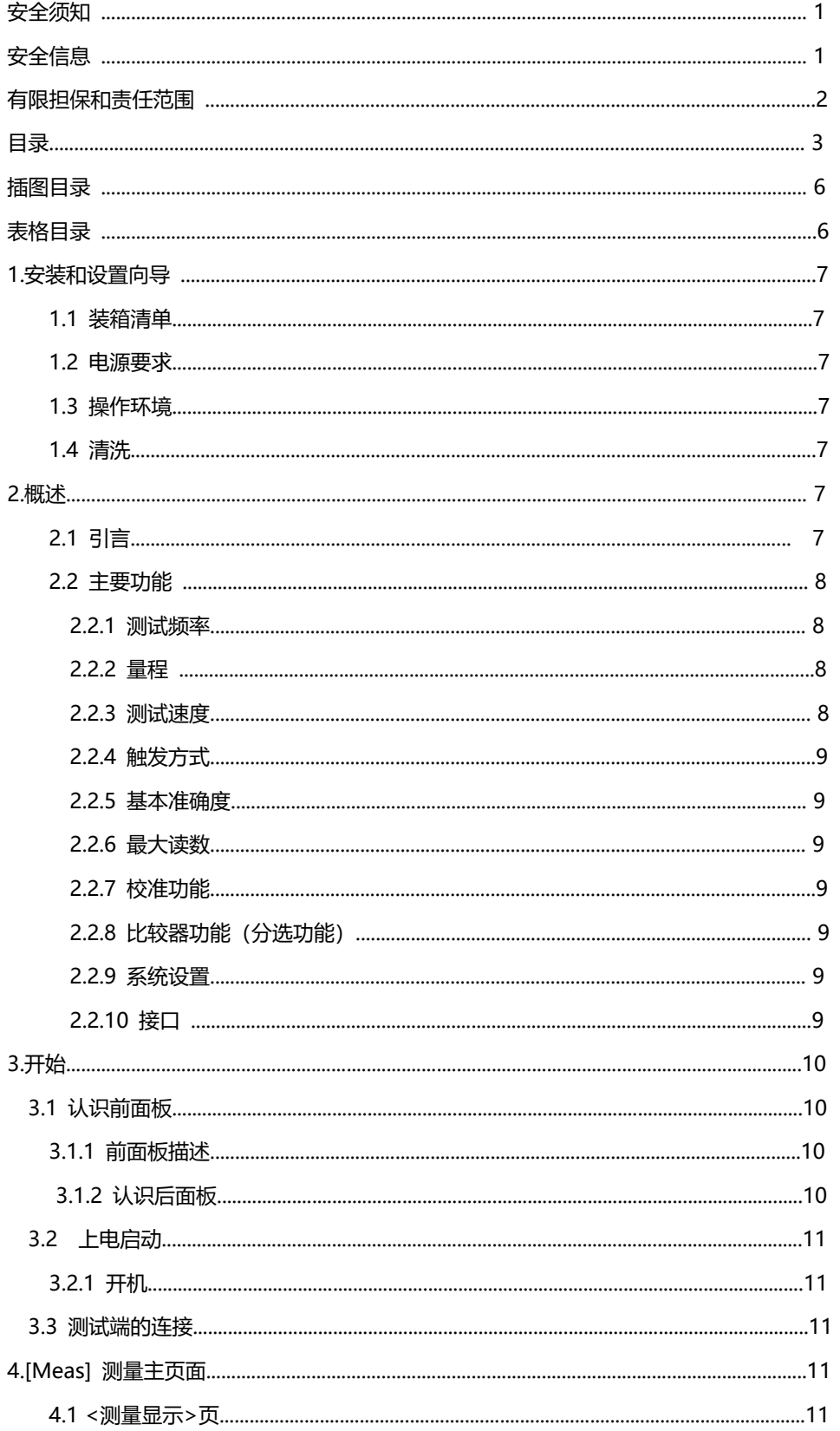

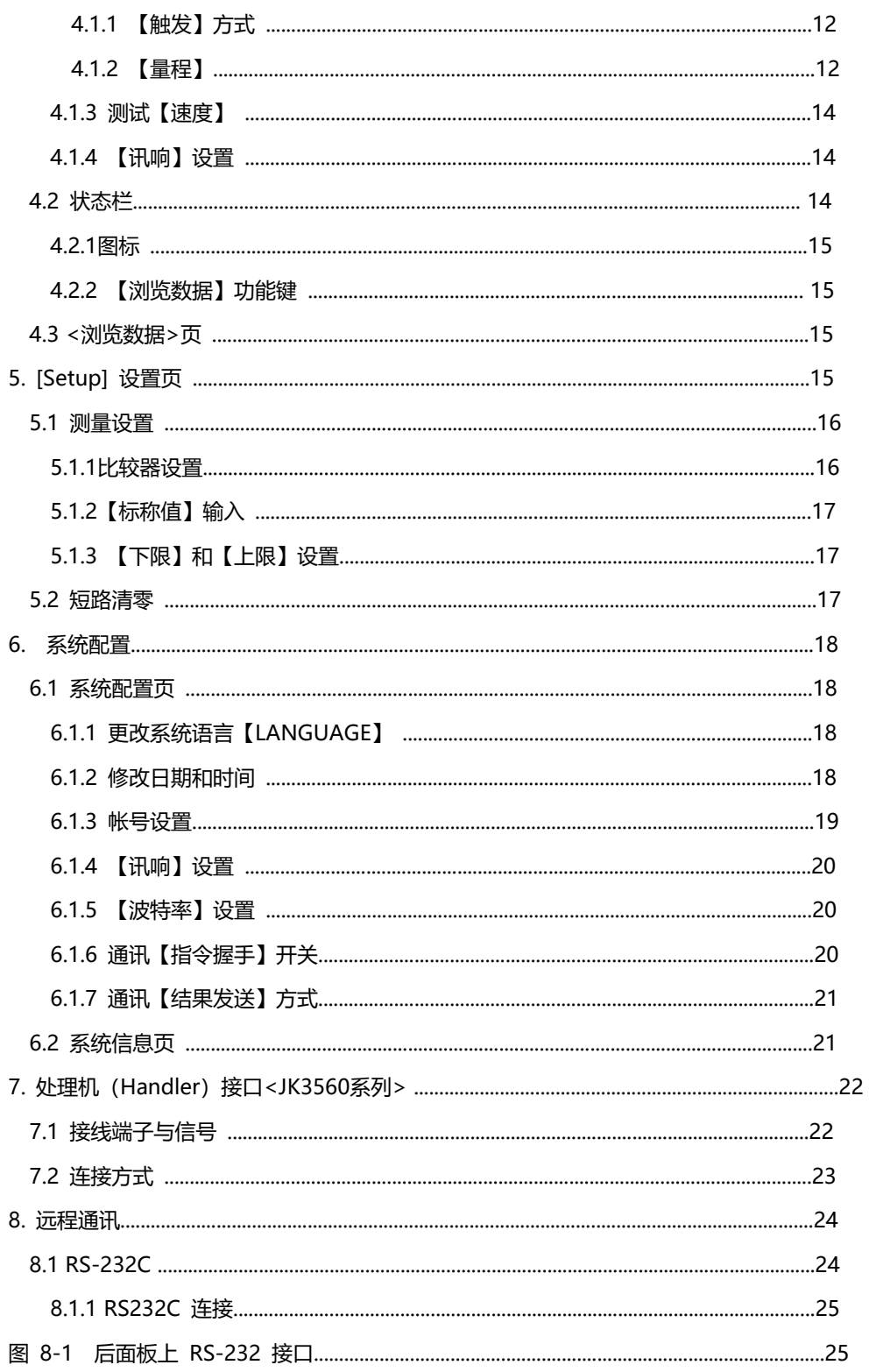

# **1.安装和设置向导**

感谢您购买我公司的产品!使用前请仔细阅读本章。在本章您将了解到以下内容:

主要功能装箱清单

●电源要求

操作环境

●清洗

## **1.1 装箱清单**

正式使用仪器前请首先:

1.检查产品的外观是否有破损、刮伤等不良现象;

2.对照仪器装箱清单检查仪器附件是否有遗失。

如有破损或附件不足,请立即与金艾联销售部或销售商联系。

## **1.2 电源要求**

JK3560系列只能在以下电源条件使用:

电压:85VAC~250VAC

频率:50Hz~400Hz

个 警告: 为防止电击危险, 请连接好电源地线 如果用户更换了电源线,确保该电源线的地可靠连接。

## **1.3 操作环境**

JK3560系列/C 必须在下列环境条件下使用:

温度:0°C~55°C,

湿度:在 23°C 小于 70%RH

## **1.4 清洗**

为了防止电击危险,在清洗前请将电源线拔下。

请使用干净布蘸少许清水进行外壳和面板进行清洗。

不可清洁仪器内部。

入り、<br>注意:不能使用溶剂(酒精或汽油等)对仪器进行清洗。

# **1. 概述**

本章您将了解到以下内容:

引言 しゅうしょう しゅうしょく しゅうしょく

主要功能

# **2.1引言**

感谢您购买 JK3560系列交流电阻测试仪。

JK3560系列用高性能 32 位 ARM 微处理器控制的全自动实时检测的微型台式仪器。仪器可以测试 0.0001mΩ~30Ω 的电阻, 0.00001V~1000.000V 的直流电压, 电阻最大 30000 显示位数, 电压最大 100000 显示位数。JK3560系列同时具备了高精度、高分辨率和超高速测量的特性,提供 0.2%的电 阻准确度和 0.01%的电压准确度,最高测量速度可达到50 次/秒。

仪器用以专业分选功能,标配 Handler (PLC) 接口,单独输出电阻 HIGH/IN/LOW 信号和电压 HIGH/IN/LOW 信号, 可以完全应付高速的自动分选系统以完成全自动流水线测试,同时增强的 IO 信 号可以直接驱动功率继电器和信号继电器。

仪器内置 RS-232C 接口,并可选金科专用 USB232 接口和 RS485 接口,仪器标配的通用数据采集 软件,自带数据库功能和 Excel 导出功能,可有效运用于远程控制和数据采集与分析。 全新设计的交流电阻测试原理,可用于几乎所有电池的内阻测试,包括锂电池、铅酸蓄电池、纽扣电

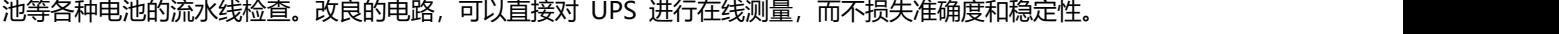

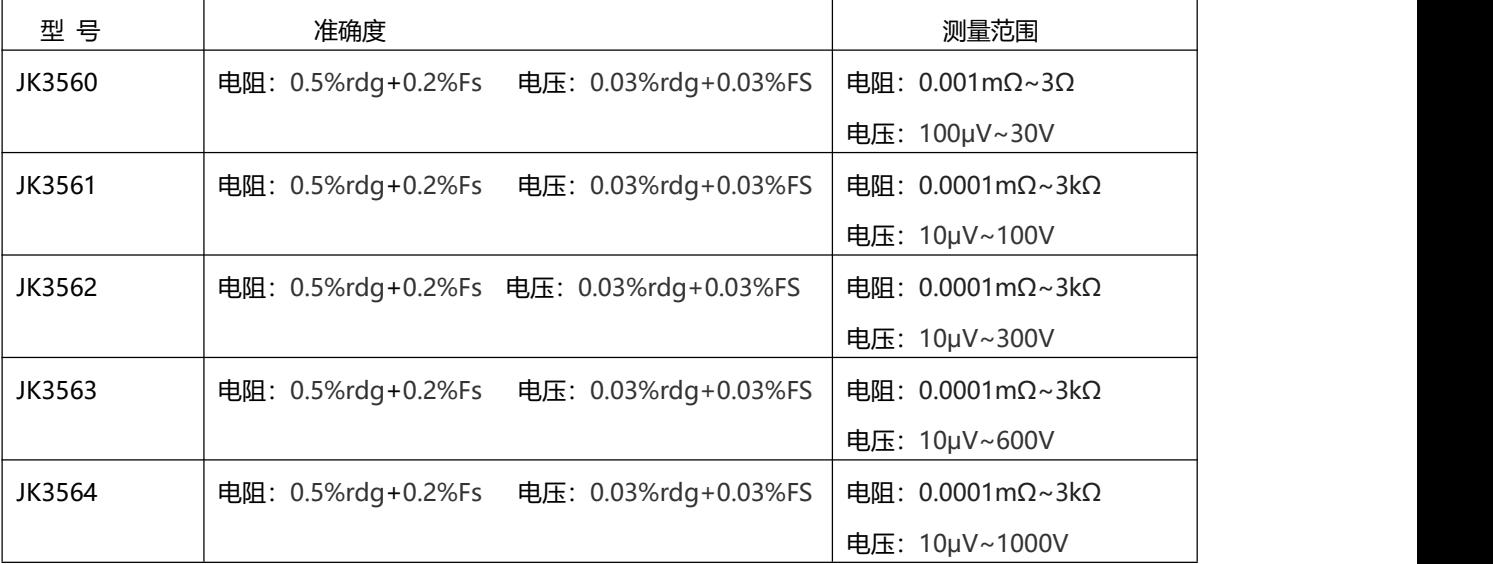

## **2.2 主要功能**

#### **2.2.1 测试频率**

1kHz,频率稳定性:20ppm

**2.2.2 量程**

JK3560系列: 使用5量程测试,3mΩ~30Ω。

量程自动、手动。

### **2.2.3 测试速度**

仪器分四档速度:慢速、中速、快速。

全通道打开,并且手动量程方式: 慢速:2次/秒 中速:10 次/秒 快速:50 次/秒

### **2.2.4 触发方式**

手动和自动触发。

#### **2.2.5 基本准确度**

JK3560系列: 电阻:0.5%rdg+0.2%Fs

电压:0.03%rdg+0.03%Fs

#### **2.2.6 最大读数**

电阻:30.000

JK3560系列: 电压:1000.000

#### **2.2.7 校准功能**

全量程短路清"0": 消除引线电阻的影响。

### **2.2.8 比较器功能(分选功能)**

仪器具有分选功能。

RHI/RNG/RLO 输出。

VHI/VNG/VLO 输出。

比较方式:

绝对值公差±TOL 分选:测量值与标称值的绝对偏差与各档极限进行比较。

百分比公差 TOL 分选:测量值与标称值的百分比偏差与各档极限进行比较。

顺序比较分选:测量值直接与上下极限比较

#### **2.2.9 系统设置**

1.数据保持 (DH) 功能

2.讯响设置

3.键盘锁定功能

4.管理员和用户帐户,可对管理员设置密码

#### **2.2.10 接口**

RS-232 远程控制:

支持最大 19200bps 的波特率,。

Handler 接口

全光耦隔离、内置上拉电阻的输入输出口。

输入:触发信号,

输出:所有的分选比较结果信号;测量同步信号(EOC);大电流驱动输出,直接驱动继电器。

# **3.开始**

本章您将了解到以下内容:

认识前面板——包括按键和测试端子的介绍。

后面板——介绍电源和接口信息。

上电启动——包括上电自检过程、仪器缺省值和仪器预热时间。

开始测试——包括如何连接到测试端

# **3.1认识前面板**

## **3.1.1前面板描述**

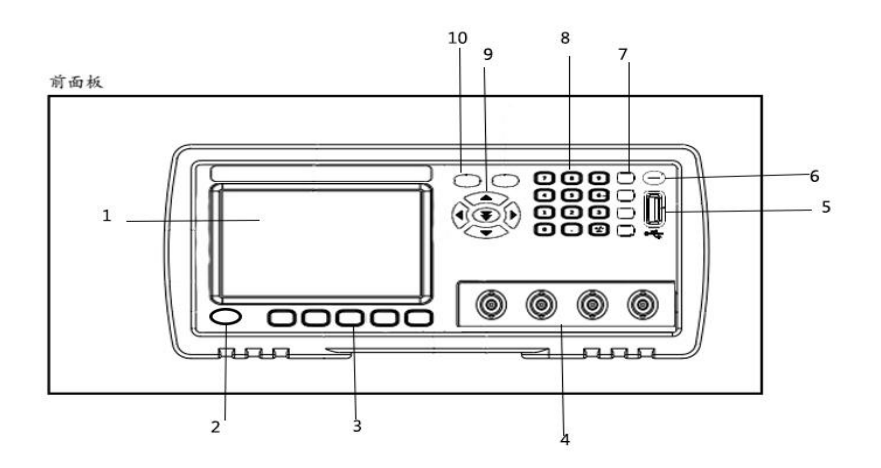

#### 前面板功能描述

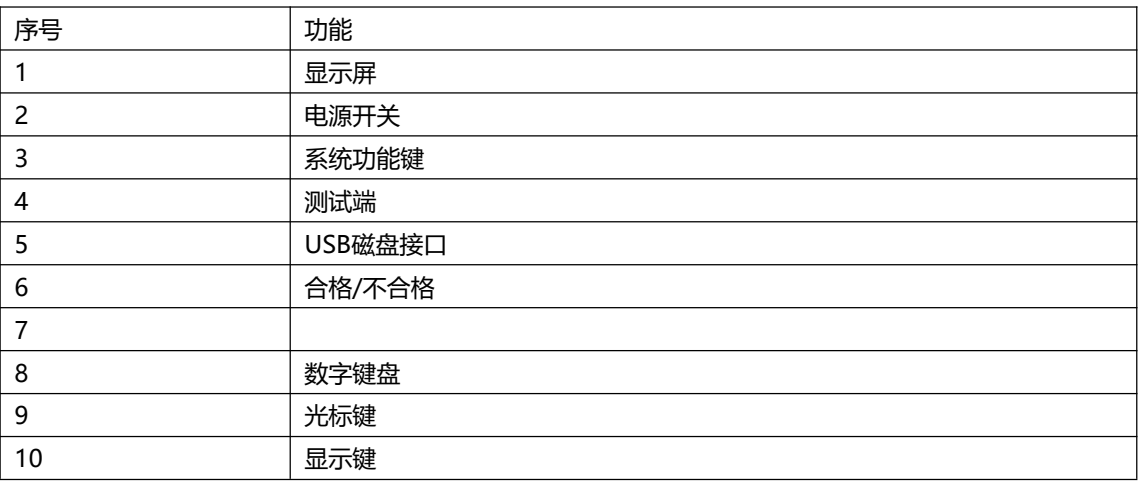

### **3.1.2认识后面板**

图 3‐2 后面板

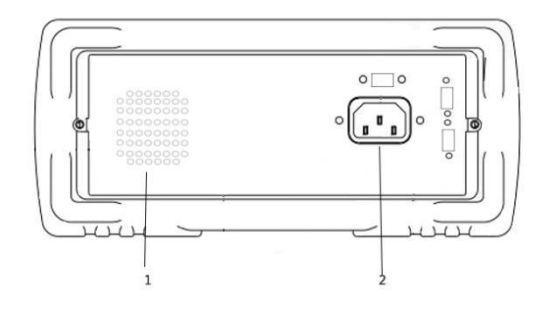

### 1.通气孔

2.电源插座(不含保险丝,保险丝在仪器内部)。

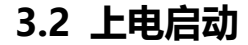

## **3.2.1开机**

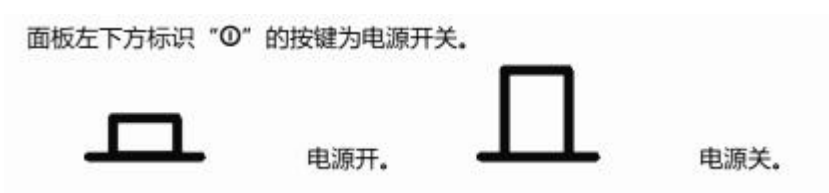

# **3.3测试端的连接**

如果您使用随机附带的"开尔文"测试夹进行测试,请按照下列方法与仪器测试端相连接。 高频头不区分 Drive 和 Sense 端,仪器会自动转换。 测量时: 红色标识的测试夹为测试端高端。

黑色标识的测试夹为测试端低端。

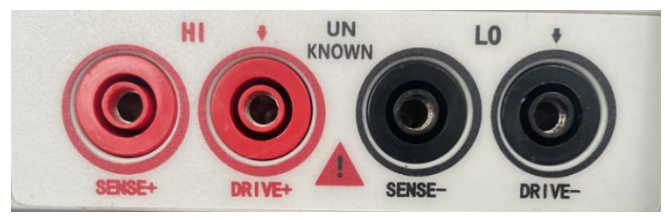

为了确保仪器所能达到的精度,请使用随机附带的"开尔文"测试夹进行测试。 ·<br>警告: 严禁将交流电流源、电压源直接接入测试端。

# **4. [Meas] 测量主页面**

测量主页面包括以下: <测量显示>页的相关设置 数据记录功能

# **4.1<测量显示>页**

按【Meas】键,进入【测量显示】页。 <测量显示>页面主要用来显示测量结果和分选结果 该页面上可以对 6 个常用功能进行设置, 它们包括: 触发 – 触发方式 量程 – 测试量程 速度 – 测试速度 讯响 – 比较器报警讯响

图 4‐1 <测量显示>页

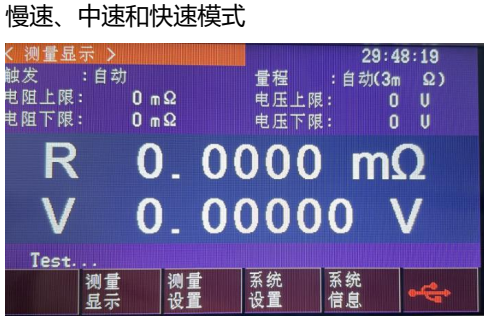

高速模式

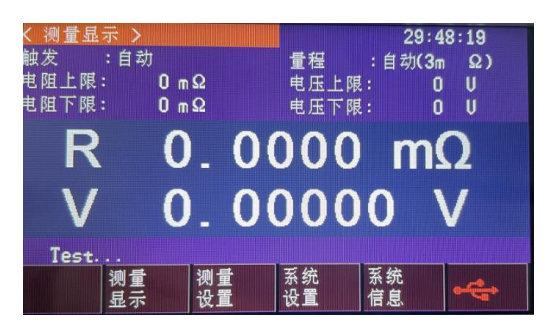

## **4.1.1 【触发】方式**

仪器具有 4 种触发方式: 内部触发、手动触发、外部触发和远程触发。

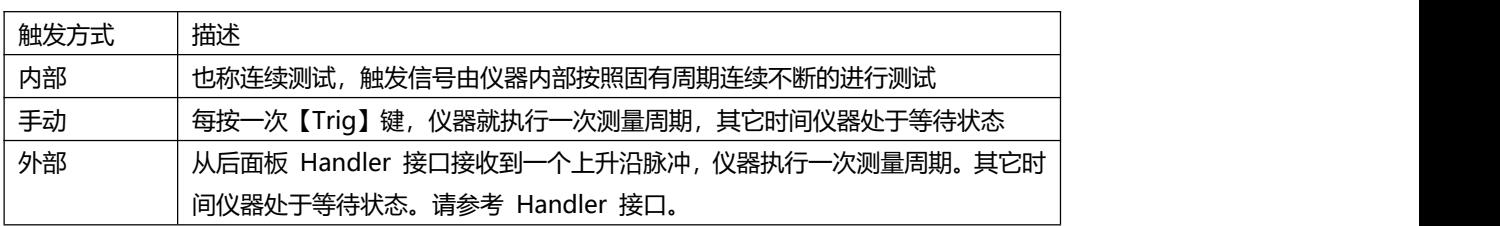

\*设置触发方式的步骤:

第1步 按【Meas】键进入测量主页面;

第2步 使用光标键选择【触发】字段;

第3步 使用功能键选择触发方式。

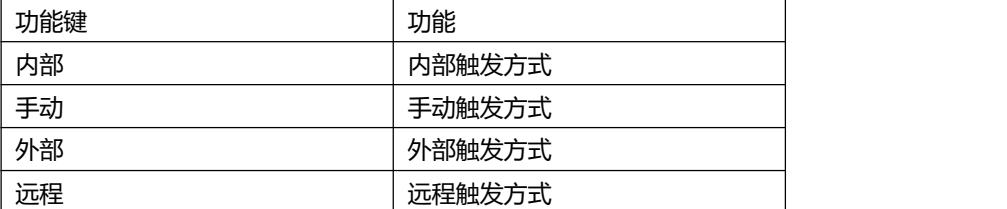

#### JK3561、3562、3563、3564具有5个量程,

每个量程的变动范围如下:

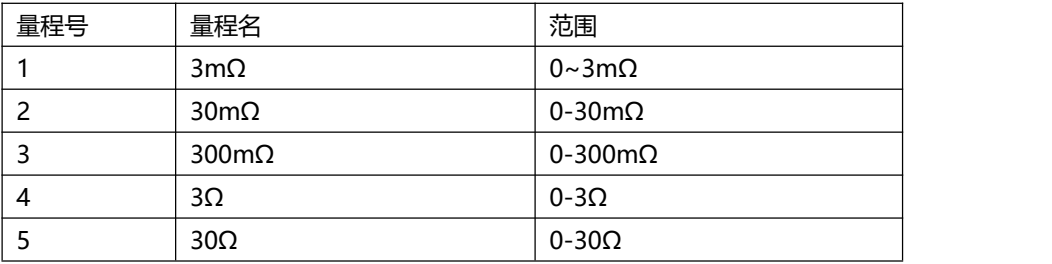

## JK3560具有 4个量程,

每个量程的变动范围如下:

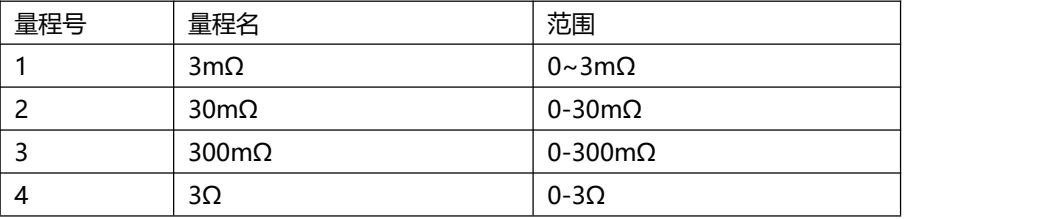

#### 量程方式有 3 种:

表 4‐3 测试量程说明

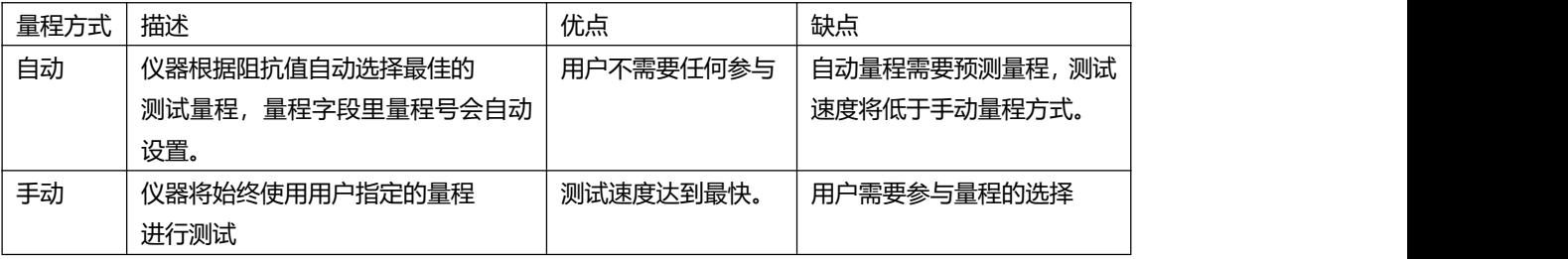

设置量程的步骤:

第1步 按【Meas】键进入测量页面或按【Setup】键进入设置页面;

第2步 使用光标键选择【量程】字段;

第3步 使用功能键选择量程自动、手动或选择量程

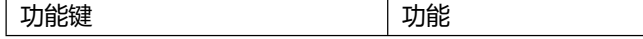

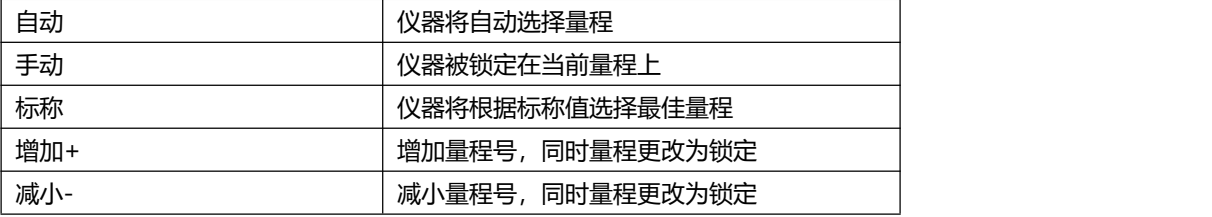

注!量程自动时,仪器会在每个测量周期进行量程预测,因此测试速度会稍慢于锁定量程。而且,在自动测量时,频 繁的更换量程,会造成响应减缓。通常仪器作为分选测量时,自动量程方式是不合适的。 用于分选的用户,请选择标称量程方式。

#### **4.1.3 测试【速度】**

JK3560系列 提供 3 种测试速度 (慢速、中速、快速), 速度越慢测试结果越准确, 也越稳定。

JK3560系列在手动量程方式下、比较器打开的采样时间如下: 慢速:2 次/秒 中速:10 次/秒 快速:50 次/秒

#### ■设置测试速度的步骤:

第1步 按【Meas】进入测量页面或按【Setup】进入设置页面; 第2步 使用光标键选择【速度】字段; 第3步 使用功能键选择

### **4.1.4【讯响】设置**

讯响功能只有在比较器功能打开后才有效。 讯响设置允许合格讯响、不合格讯响或关闭讯响。

#### ■设置讯响

第1步 进入<测量显示>页面 第2步 使用光标键选择【讯响】字段; 第3步 使用功能键选择

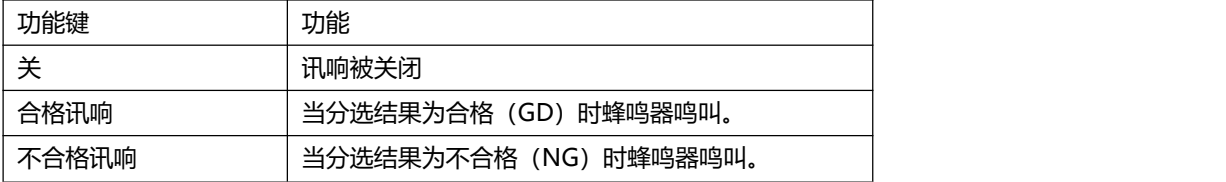

## **4.2 状态栏**

- ●数据保持 【H】 在内部触发时将测量结果保持不变, 测试过程暂停。.
- 系统 进入<系统配置>页面
- ●键盘锁 锁定键盘.
- **4.2.1 图标**

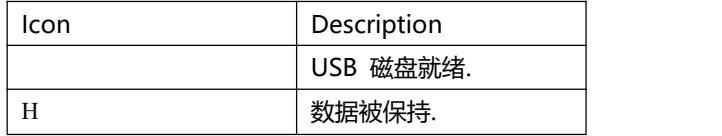

### **4.2.2【浏览数据】功能键**

按【浏览数据】功能键将进入<浏览数据>页面。

#### **4.3<浏览数据>页**

通过<测量显示>页面上【保存数据】功能键可以将当前屏幕上的测量结果保持到仪器内部的 Flash 磁盘中。 仪器内部总共可以存储 500 组数据,这些数据可以一键保存到外部 USB 磁盘中。

图 4‐2 <浏览数据>页

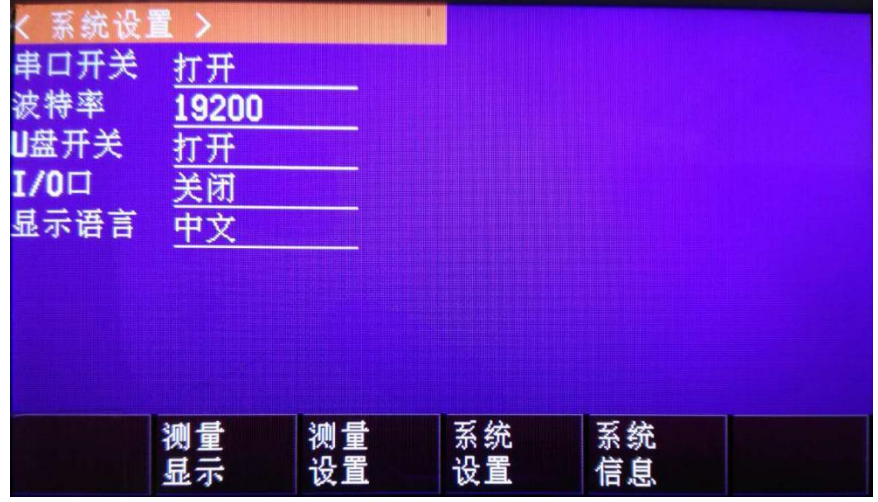

- 【保存到 U 盘】 功能键 将所有数据保存到外部 USB 磁盘中, 格式为 CSV 格式。
- 【重置】功能键 将数据指针指向第一个数据行, 之前的数据将被覆盖。
- 【格式化】功能键 将所有存储区数据清空。
- 【上一页】【下一页】功能 用于翻页浏览。

# **5. [Setup] 设置页**

本章您将了解到所有的设置功能:

- 测量设置
- 温度补偿设置
- ●短路清零操作
- 比较器设置

在任何时候,您只要按【Setup】键,仪器将进入设置主页面。

# **5.1 测量设置**

所有与测量有关的设置都在<设置>页面里操作。 <设置>页里, 仪器不显示测试结果或比较器结果, 但仪器测试仍然在进行。 这些设置包括以下参数:

- 触发 触发方式
- 量程 测试量程
- 速度 测试速度
- 讯响 讯响报警
- 电阻、电压比较方式
- ●电阻标称值和电压标称值
- 上下限设置

其中【触发】、【量程】、【讯响】和【速度】设置也可以在<测量显示>页进行设置。关于这几个参数的 设置请参考[Meas]测量主页面章节。

图 5‐1 <设置>页

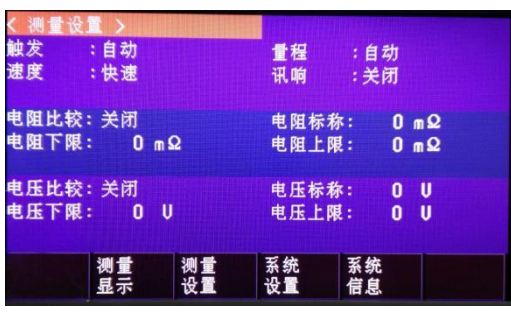

#### **5.1.1 比较器设置**

仪器可以同时或分别对电阻和电压进行比较。 有 3 种比较方式可供选择:绝对值比较(Δ) 百分比比较(Δ%) 顺序比较(SEQ)

绝对值 $\Delta$ = 被测值 – 标称值

百分比% = (被测值-标称值) / 标称值 × 100%

直读值 SEQ 比较使用直读测量值与档的上下极限范围比较,因此不需要标称值参与运算。

#### ■设置比较器的步骤:

- 第1步 进入<设置>页面
- 第2步 使用光标键选择【电阻比较】或【电压比较】字段;

第3步 使用功能键选择

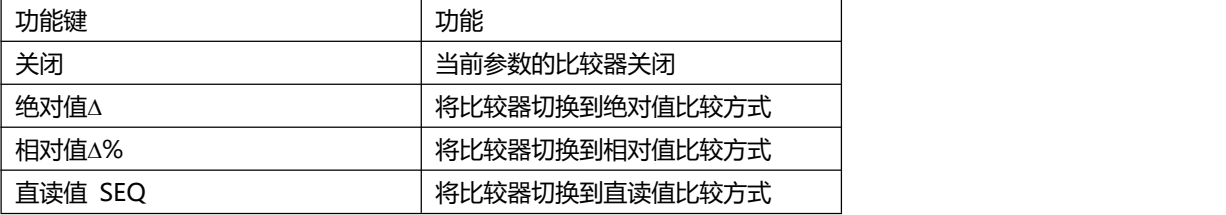

#### **5.1.2【标称值】输入**

绝对值和相对值比较方式必须输入标称值。直读值比较方式标称值不参与运算,但在【标称】量程方 式下,电阻标称值会参与量程选择,因此在【标称】量程下,无论在何种比较方式,都需要输入正确 的电阻标称值。

■ 输入标称值: 第1步 进入<设置>页面 第2步 使用光标键选择【电阻标称】或【电压标称】字段; 第3步 使用数字键输入数据,单位使用功能键选择。

**5.1.3【下限】和【上限】设置**

■ 输入极限值

第1步 进入<比较器>页面

第2步 使用光标键选择【电阻下限】或【电压下限】字段;

第3步 使用数字键盘输入数据

相对值%方式不需要选择单位倍率,请输入百分比值。

绝对值△和直读值 SEQ 方式请使用功能键选择单位。

第4步 使用光标键选择【电阻上限】、【电阻下限】;

- 第5步 使用数字键盘输入数据
- 第6步 重复 2~5 完成其它档的数据输入。

注!仪器为三种比较方式共用相同的存储空间,因此切换比较方式后需要重新设置比较器数据。

## **5.2 短路清零**

为了达到高精度测量,清零校准是必须的。短路清零可以有效地抵消测试线的杂散电阻。

清零前请首先按照下列方法短接测试夹。

图 5‐2 正确的短路方法

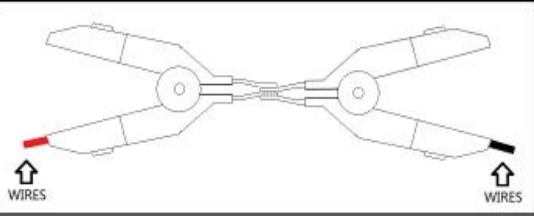

■ 短路清零的方法 第1步按【Setup】键进入设置页面 第2步短接测试夹 第3步使用功能键选择【短路清零】键 第4步按【确定】后,仪器开始清零 第5步清零完成后返回到设置页面

# **6. 系统配置**

本章您将了解到仪器的系统配置:

- ●系统配置页
- 系统信息页

在任何时候,您只要按【Meas】或【Setup】键,在主页面的最底部会出现【系统】键。

## **6.1 系统配置页**

在【Meas】或【Setup】主页面下,按【系统】进入<系统配置>页。 系统配置页包括以下设置:

- **•** LANGUAGE
- 日期/时间设置
- 帐号设置
- 讯响设置
- 波特率设置
- 通讯【指令握手】开关
- 通讯【结果发送】方式

### 系统配置页的所有设置将自动保存在系统里, 在下次开机时自动载入。

### 图 6‐1 <系统配置>页

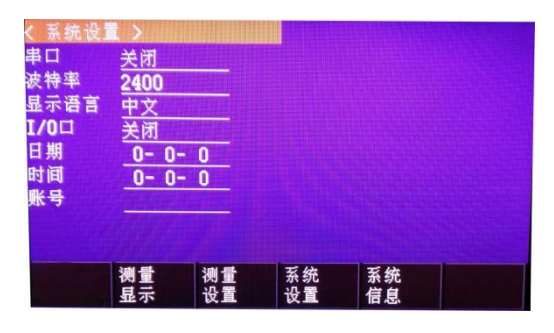

### **6.1.1更改系统语言【LANGUAGE】**

仪器支持中文和英文两种语言。

■ 更改语言的步骤

第1步 进入<系统配置>页面

- 第2步 使用光标键选择【LANGUAGE】。
- 第3步 使用功能键选择语言:

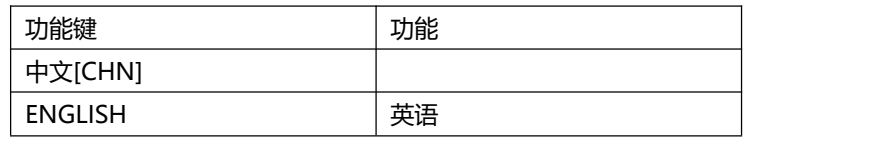

### **6.1.2 修改日期和时间**

仪器使用 24 小时时钟。

■ 更改日期:

第1步 进入系统设置界面

第2步 使用光标键选择【日期】字段。

### 第3步 使用功能键设置日期:

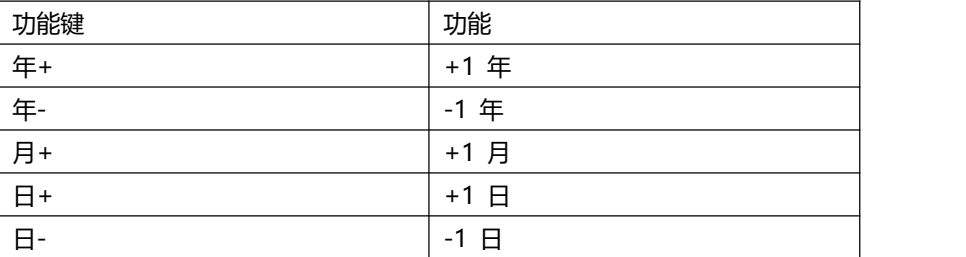

### ■ 更改时钟

第1步 进入系统设置界面

第2步 使用光标键选择【时钟】字段。

第3步 使用功能键设置时钟:

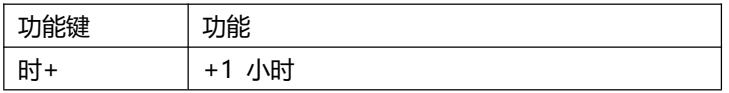

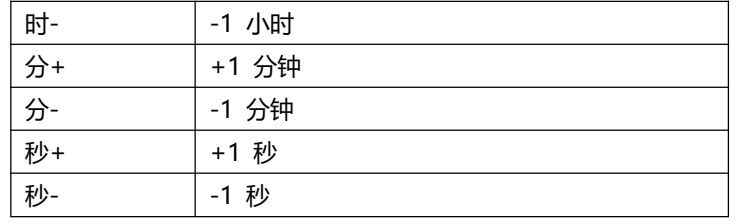

### **6.1.4 【讯响】设置**

通讯指令:COMParator:BEEP {OFF,GD,NG} 讯响设置允许合格讯响、不合格讯响或关闭讯响。 讯响功能只有在比较器打开后才有效

#### ■ 设置讯响

第1步 进入<系统配置>页面

第2步 使用光标键选择【讯响】字段;

第3步 使用功能键选择

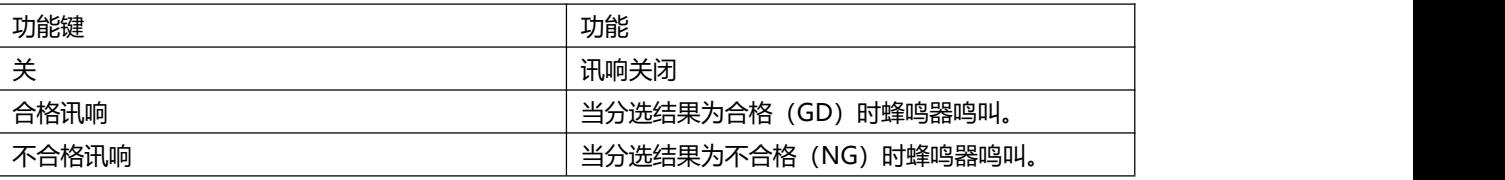

### **6.1.5 【波特率】设置**

仪器内置 RS-232 接口, 仪器在感测到 RS-232 接口有信号变换后, 就立即按设定的波特率与主机通讯, 同时键盘被锁定。

为了能正确通讯,请确认波特率设置正确,上位机与仪器的波特率不同将无法正确通讯。 仪器 RS-232 使用 SCPI 语言进行编程。

RS-232 配置如下:

- 数据位: 8 位
- 停止位: 1 位
- 奇偶校验: 无
- 波特率:可配置

设置波特率:

第1步 进入<系统配置>页面 第2步 使用光标键选择【波特率】字段; 第3步 使用功能键选择

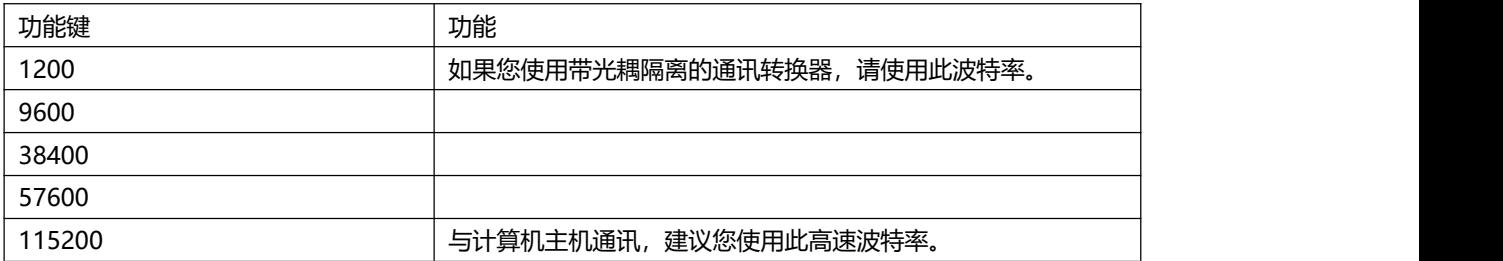

### **6.1.6 通讯【指令握手】开关**

仪器支持 RS232 指令握手。

指令握手打开后,主机发送给仪器的所有指令都将原样返回给主机,之后才返回数据。

指令握手关闭后,主机发送给仪器的指令将被立即处理。

设置指令握手的步骤:

第1步 进入<系统配置>页面

第2步 使用光标键选择【指令握手】字段;

第3步 使用功能键选择

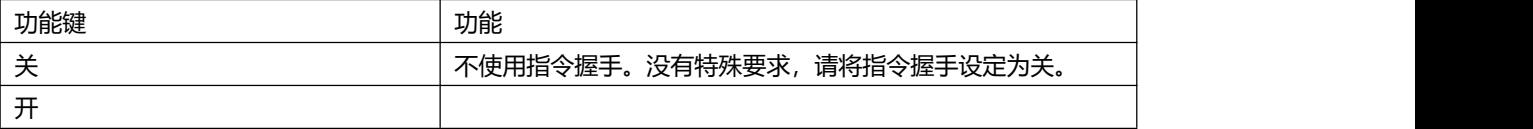

## **6.2 系统信息页**

按【Meas】或【Setup】进入主页面,在最底部的任务栏里按【系统】键,进入<系统配置>页,按功 能键选择【系统信息】。

系统信息页没有用户可配置的选项。

图 6‐2 <系统信息>页

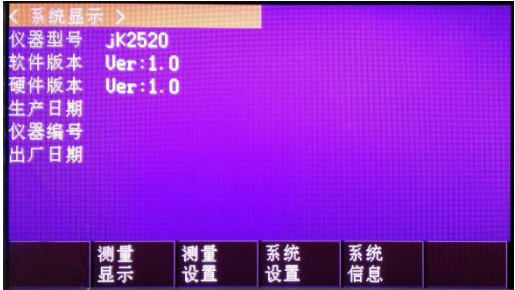

# **7. 处理机(Handler)接口<JK3560系列>**

您将了解到以下内容:

- 接线端
- ●如何连接和接口原理图

仪器为用户提供了功能齐全的处理机接口,该接口包括了 10 档合格分选输出、HI/IN/LO、EOC(测 试完成信号)、TRIG(外部触发启动)输入等信号。通过此接口,仪器可方便的与用户系统控制组件完 成自动控制功能。

## **7.1 接线端子与信号**

图 7‐1 接线端子

# RS-232C 通讯协议(N,8,1)

使用 RS - 232C 标准异步串行通讯总线接口与外部控制设备通讯,传输波特率为标准 9600bit,最大传输距离 15 米。串行接口采用直接通讯,只用 TXD(发送)、RXD(接受)、GND(地)三根信号线,使用九芯的标准接口插座。 上位机发送数据的基本格式为: (计算机 - > JK3560)

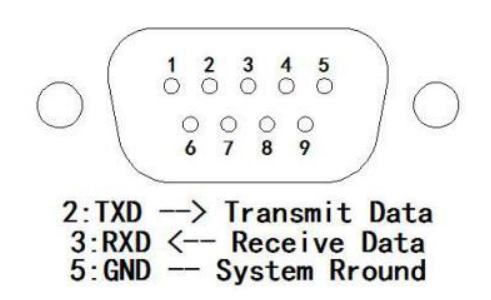

## 通讯数据解析

通讯波特率 9600 读取数据命令 01 03 00 00 00 03 05 CB

返回数据解析

01 03 0C 00 01 87 FE 00 0C 04 69 00 00 站号 功能码 数据个数 12 个 4 字节电阻数据 4 字节电压数据 2 字节电压正负 00 01 2 字节电阻单位 39 97 CRC 校验码 数据解析:实际电阻值=4 字节电阻数据/10000 实际电压值=4 字节电压数据/100000 举例: 电阻数据 0x000187FE 电阻单位 0x0001 解析值为 10.0350Ω 电压数据 0x000C0469 解析值为 7.87561V 电阻单位 00 00 对应 mΩ 00 01 对应Ω 电压正负 00 01 为正 00 00 为负

若电压电阻 4 个字节数据均为 FF, 则表示电阻超量程或开路, 则上位机软件全部显示"-"

■ 电气参数 电源要求:+3.3V~24VDC 输出信号:内置上拉电阻的集电极输出。光耦隔离。低电平有效。 最大电压:电源电压。 输入信号:光耦隔离。低电平有效。 最大电流:50mA

注意: 为了避免损坏接口, 电源电压勿超出电源要求。 为了避免损坏接口,请在仪器关闭后接线。 如果输出信号用户用于控制继电器,采用达林顿驱动的输出端可以推动小功率继电器和信号继电器, 仪器内部已集成反向二极管。

■ 输入端原理图

图 7‐2 输入端原理图(Trig)

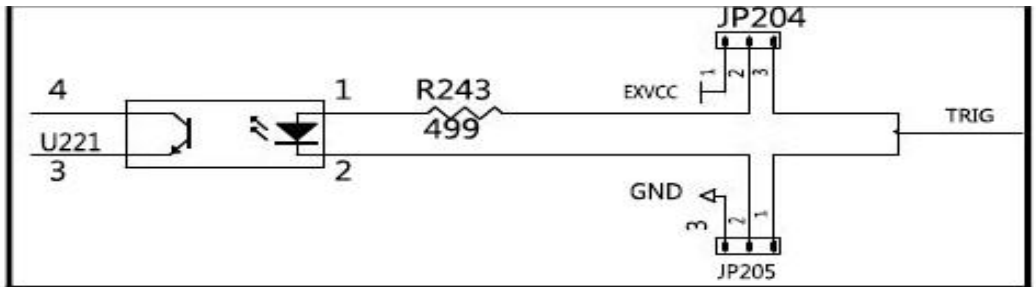

图中:JP204 和 JP205 出厂配置为 1-2 短接。触发信号为上升沿触发。 如果触发信号使用下降沿触发,请将 JP204 和 JP205 都设置为 2-3 短接,同时外部 VCC 可以浮空。

- 输出端原理图
- 图 7‐3 输出端原理图

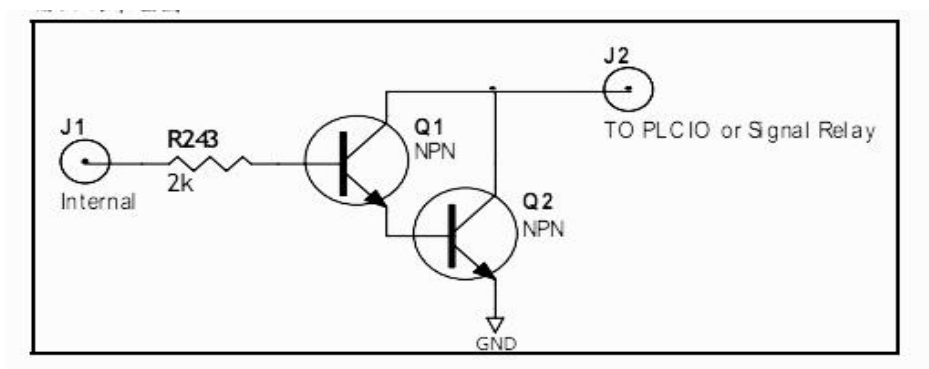

# **8.规格**

您将了解到以下内容: 技术指标。 一般规格。 外形尺寸。

# **9.1 技术指标**

下列数据在以下条件下测得: 温度条件:23℃±5℃ 湿度条件: 65% R.H. 零值调整:测试前短路清零 预热时间:>60 分钟 校准时间:12 个月 测试电流准确度:1% 测试电流频率准确度:1kHz(1±20Hz), 5ppm

JK3561/3562/3563/3564 交流电阻指标:

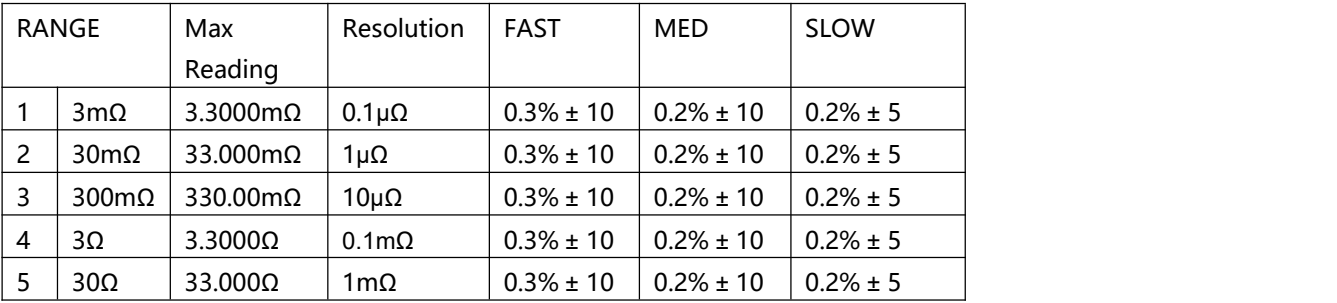

JK3560系列 交流电阻指标:

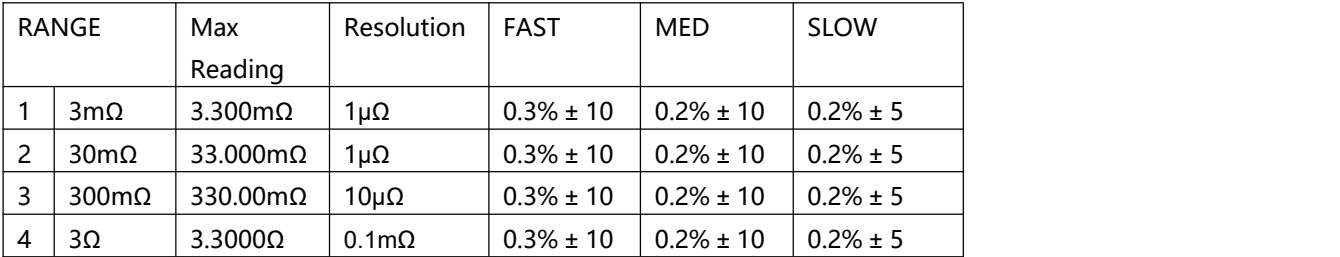

JK3560系列 直流电压指标:

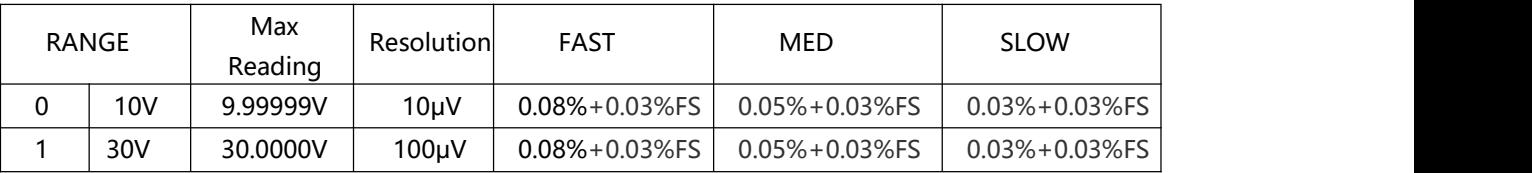

#### JK3561 直流电压指标:

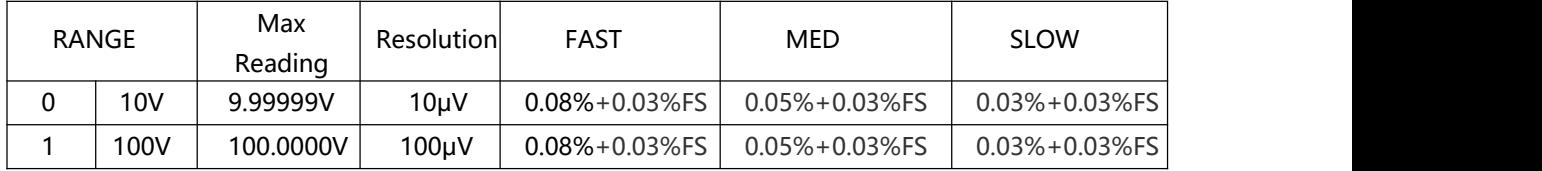

### JK3562 直流电压指标:

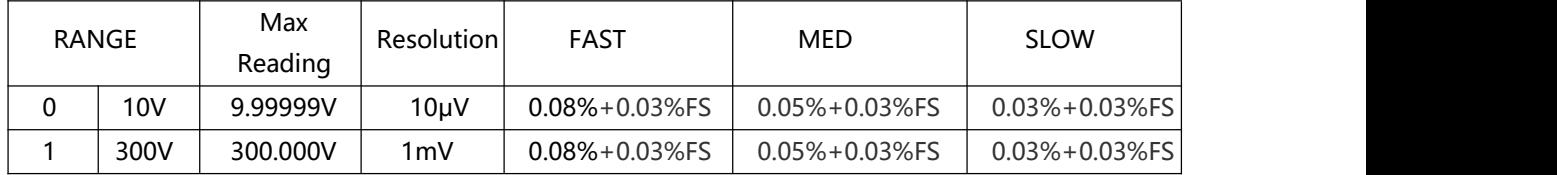

### JK3563 直流电压指标:

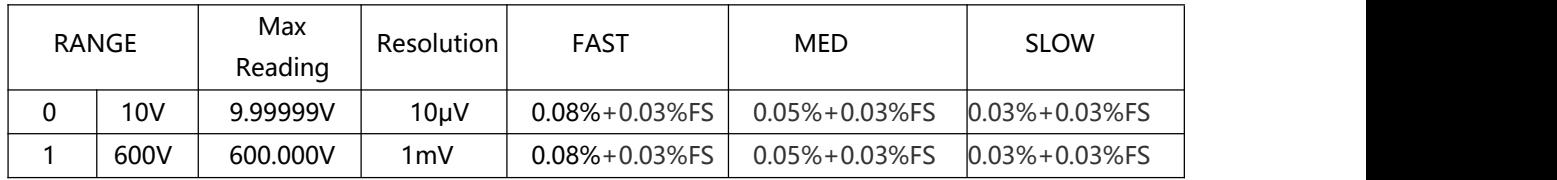

#### JK3564 直流电压指标:

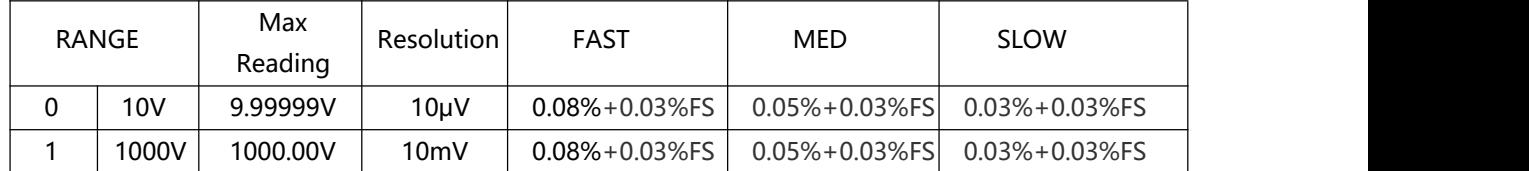

# **10.2 一般规格**

屏幕: TFT-LCD 真彩显示, 尺寸 4.3 英寸。 测试速度:手动量程方式: 慢速:2 次/秒 中速:10 次/秒 快速:50 次/秒 最大读数:: 电阻:3.000 电压:1000,000 量程方式:自动、手动和标称 校准:短路全量程清零 测试端:四端测试法 比较器: ABS, PER 和 SEQ

Handler: 总 3 档 讯响:关、合格、不合格。 触发:内部、外部、手动和远程触发。 接口:处理机(Handler)接口 RS232 接口 可选接口:RS485 和 USB-232 接口 辅助功能:键盘锁

## **10.3 环境要求**

环境: 指标: 温度 18℃~28℃ 湿度≤ 65% RH 操作:温度 10℃~40℃ 湿度 10~80% RH 储存:温度 0℃~50℃ 湿度 10~90% RH

电源:110VAC/220VAC(1±10%) 保险丝:250V 1A 慢熔 功率:最大 20VA 重量:约 3.5 公斤。

## **10.4 外形尺寸**

示意图

JK3560系列 使用说明书- 简体中文版 ©2023-2030 版权所有: 常州金艾联电子科技有限公司 JinAiLian Electronic Technology Co.,Ltd